# 2.0 DataNet OPC Overview

DataNet OPC makes industrial data more accessible and more useful by conveniently displaying it on a Web page. No HTML programming is required in order to create, configure or maintain the DataNet OPC Web page. Data is always up-to-date and available for viewing and printing reports from any computer, anywhere the Web is accessible. Data can be downloaded using a browser, so third-party software is not needed. With DataNet OPC, real-time data is displayed in a table format, allowing for a very simple and effective way to determine the status of plant operations.

DataNet OPC supplies the user with a range of viewing options. The viewing options can be configured from the DataNet OPC Web page, so changes can be made from anywhere the Web is accessible.

A descriptive name can be assigned to the DataNet OPC Web page, as well as to each individual row of data, in order to aid in analysis and monitoring. A useful calculating tool allows the user to define mathematical operations, which DataNet OPC will perform on the specified data before displaying and logging it. With DataNet OPC, the user is able to request that certain cells automatically change colors based upon their data values. This is a very functional control feature that can be used as a warning system, alerting plant managers and personnel of abnormalities in plant operations. For example, suppose you were using DataNet OPC to monitor a tank level in your facility. The normal level for this tank is between 50 and 55 feet; anything over 55 feet means the tank is overloaded. Using DataNet OPC, you are able to configure the Web-based display page, so that when the tank level is between 50 and 55, it is displayed in black and when the level is over 55, it is displayed in red. The status of plant operations can be determined by quickly glancing at the colors on the DataNet OPC Web page. This viewing option is especially useful for pages that contain very large sets of data, such as those which display 100 rows or more.

To allow flexibility and to fit within the existing infrastructure, DataNet OPC can be installed as a standalone Web server or as an Internet Information Services (IIS) add-on. DataNet OPC can work within any existing infrastructure, to increase the connectivity between management and plant floor operations.

In addition to displaying data conveniently on a Web page, DataNet OPC also will log data into a text file for archival purposes. Using DataNet OPC, the user is able to specify which sets of data will be logged, and at what time interval. The software also has a useful trigger command option, which allows the user to specify that data be logged only at certain times or under certain conditions.

DataNet OPC uses OLE for Process Control (OPC) technology to bring live data from the shop floor to a Web page. The use of OPC technology provides a standard interface between industrial devices and Windows computers. DataNet OPC is able to work with any server as long as it adheres to OPC 1.0 or 2.0 standards. For more information on OPC, please visit the OPC Foundation's Web site at: http://www.OPCFoundation.org.

DataNet OPC runs as an OPC client. It is able to access any OPC server such as KepWare or Think & Do OPC Server. The diagram below illustrates how DataNet OPC uses OPC technology to communicate live data from the shop floor to a Web page:

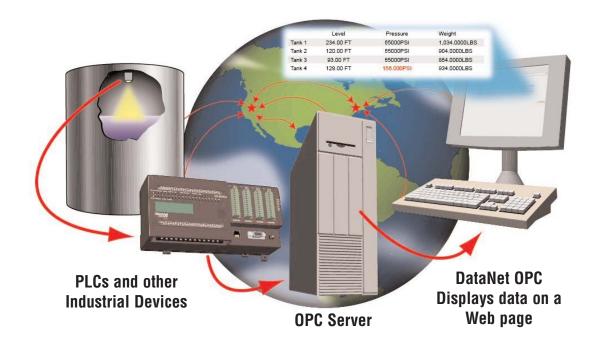

## 2.1 DataNet OPC Software Products

#### **PC-DNETOPC-10**

• Support for up to 10 Web Values; no data logging.

#### PC-DNETOPC-30

• Support for up to 30 Web Values; no data logging.

#### **PC-DNETOPC-60**

• Support for up to 60 Web Values; data logging is included.

#### **PC-DNETOPC-UN**

• Support for an unlimited number of Web Values; data logging is included.

### Upgrade Program

#### PC-DNETUPG-20

• Upgrade from PC-DNETOPC-10 to PC-DNETOPC-30. Add 20 Web Values. No data logging is included.

#### PC-DNETUPG-30

• Upgrade from PC-DNETOPC-30 to PC-DNETOPC-60. Add 30 Web Values and data logging.

#### **PC-DNETUPG-UN**

• Upgrade from PC-DNETOPC-60 to PC-DNETOPC-UN. Add unlimited Web Values. Data logging is included.

# 3.0 Installation

DataNet OPC software is available on the AutomationDirect Product Showcase CD. To install DataNet OPC, begin by inserting the AutomationDirect CD into your PC's CD drive. The CD should start automatically and open the installation window shown below:

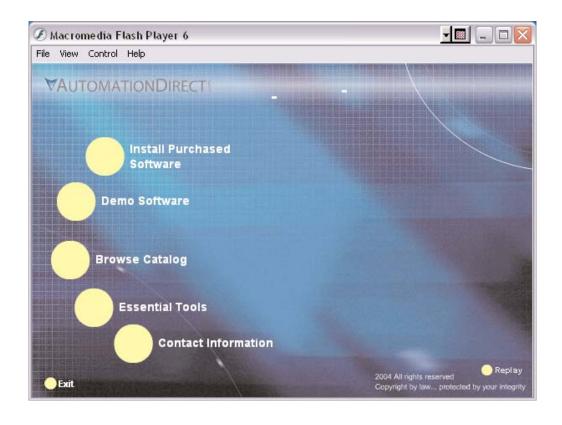

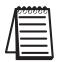

*Note:* If the AutomationDirect CD does not start automatically, go to the Windows Start button, select Run, and type:

#### E:\setup.exe

*Change the letter "E" to correspond to the letter for your CD drive. Then, click OK and the program will start.* 

### DataNet OPC User Manual

Click Install Purchased Software.

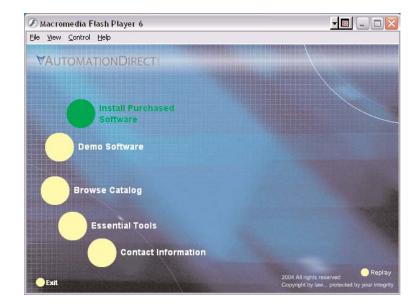

Click on *DataNet OPC* and the following installation screen will appear. Enter the Product Keycode which is printed on the label attached to the DVD case. Click *OK*.

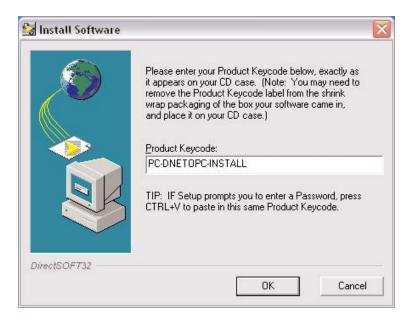

The following installation screen appears. Read the information on the screen.

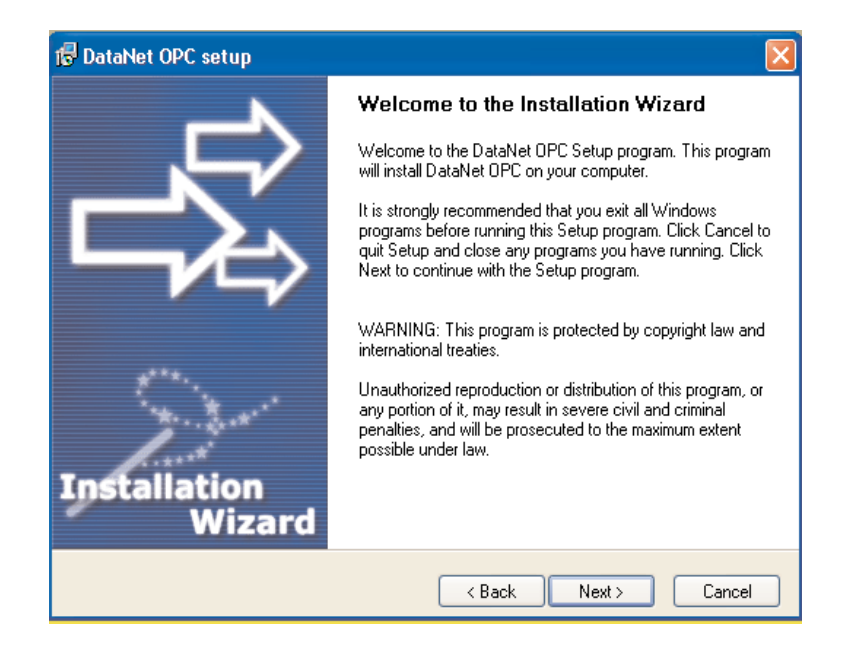

Click *Next*. Carefully read the license agreement that appears onscreen. Make sure you understand and agree with the written agreement before moving on:

| 🕼 DataNet OPC setup                                                                                                    | ×    |
|----------------------------------------------------------------------------------------------------|------|
| License Agreement<br>Please read the following license agreement carefully.                                                                                                    | ⋧    |
| Please closely read the following license agreement. Do you accept all the terms of the followi<br>license agreement?                                                                                                    | ng   |
| BizWareDirect End User License                                                                                                    | ^    |
| BizWareDirect END USER LICENSE AGREEMENT AND LIMITED WARRANTY<br>for DataNet OPC<br>The software accompanying this license agreement (the Software) is the property of<br>BizWareDirect, or its suppliers, and is protected by United States and International Copyright<br>laws and International treaty provisions. No ownership rights are granted by this Agreement o<br>possession of the Software. Therefore, you must treat the Licensed Software like any other<br>copyrighted material (e.g., a book or musical recording), except that you may make a single<br>copy for backup or archival purposes. Your rights and obligations in its use are described as<br>follows: |      |
| Yes, I agree with all the terms of this license agreement                                                                                                    |      |
|                                                                                                    |      |
| BizwareDirect Car                                                                                                    | ncel |

After reading and understanding the license agreement, check the box next to "Yes, I agree with the terms of this license agreement." Click Next:

| 🕞 DataNet OPC setup                                                                                                    | ×        |
|----------------------------------------------------------------------------------------------------|----------|
| License Agreement<br>Please read the following license agreement carefully.                                                                                                    | <b>}</b> |
| Please closely read the following license agreement. Do you accept all the terms of the following<br>license agreement?                                                                                                    |          |
| BizWareDirect End User License                                                                                                    |          |
| BizWareDirect END USER LICENSE AGREEMENT AND LIMITED WARRANTY<br>for DataNet OPC                                                                                                    |          |
| The software accompanying this license agreement (the Software) is the property of<br>BizWareDirect, or its suppliers, and is protected by United States and International Copyright<br>laws and International treaty provisions. No ownership rights are granted by this Agreement or<br>possession of the Software. Therefore, you must treat the Licensed Software like any other<br>copyrighted material (e.g., a book or musical recording), except that you may make a single<br>copy for backup or archival purposes. Your rights and obligations in its use are described as<br>follows: | 2        |
| ✓ Yes, I agree with all the terms of this license agreement                                                                                                    |          |
| BizwareDirect                                                                                                    |          |
| < Back Next > Cance                                                                                                    |          |

A "Readme Information" screen will appear. This screen includes important information regarding DataNet OPC that may be pertinent to you. After reading this information, click the *Next* button to continue:

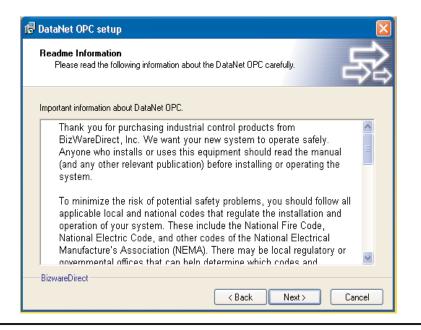